# **Boletim Técnico**

## **Filtro de competências do Contrato por periodicidade do cronograma**

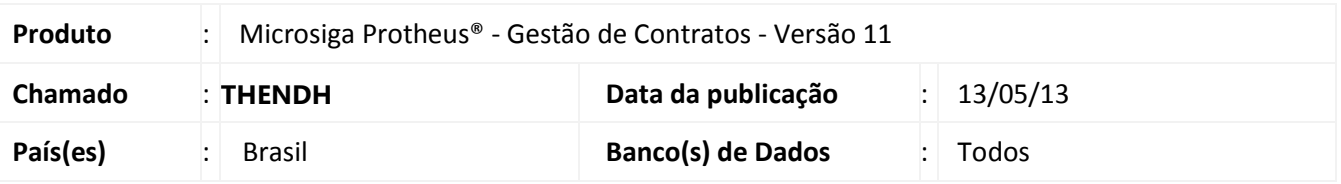

Implementada melhoria com a criação do parâmetro **MV\_CNFCOMP** relacionado com a rotina **Manutenção das Medições/Entregas (CNTA120)** e que permite apresentar apenas as competências e/ou planilhas dentro do período de vigência (considerando a data base).

## **Procedimento para Implementação**

Para viabilizar essa melhoria, é necessário aplicar o pacote de atualizações (Patch) deste chamado.

#### **Procedimento para Configuração**

1. No **Configurador (SIGACFG)** acesse **Ambientes/Cadastros/Parâmetros (CFGX017)**. Crie o parâmetro a seguir:

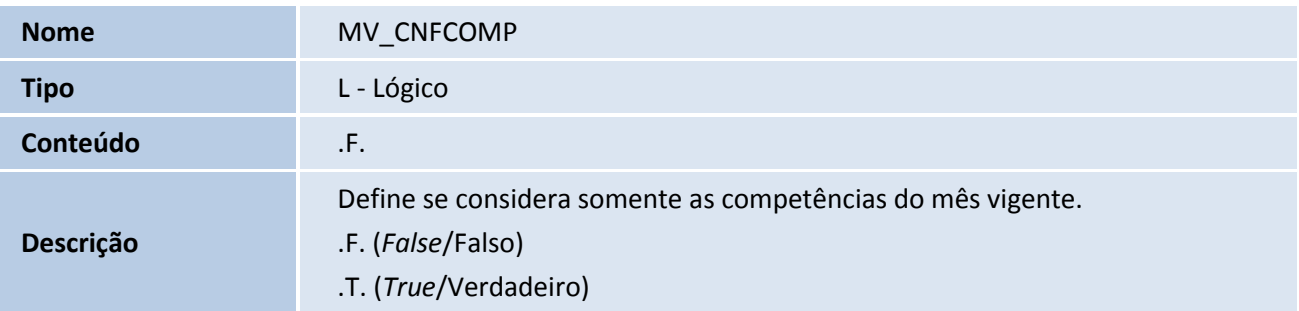

 $\odot$ 

 $\odot$ 

## **Título do documento**

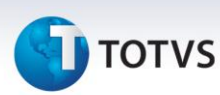

#### **Procedimentos para Utilização**

- 1. Configure o parâmetro **MV\_CNFCOMP = .T.,** com esta condição o Sistema filtra as competências de acordo com o que foi informado na periodicidade e vencimento de cada parcela. Este tratamento disponibiliza três formas:
	- **Mensal -** Na seleção do contrato, quando a **periodicidade for mensal**, o Sistema apresenta apenas a competência referente ao mês vigente (mês que conta na DataBase).
	- **Quinzenal -** Na seleção do contrato, quando a **periodicidade for quinzenal,** o Sistema apresenta apenas a competência referente aos 15 dias corridos após a DataBase.
	- **Diário -** Na seleção do contrato, quando a **periodicidade for diária**, o Sistema apresenta apenas a competência referente à data logada (DataBase).
- 2. Acesse o ambiente **Gestão de Contratos / Movimentos / Medições/Entregas** e inclua uma medição informando um contrato, seja ele de periodicidade mensal, quinzenal ou diário.
- 3. Ao selecionar outro contrato, se o parâmetro **MV\_CNFCOMP** estiver habilitado (.T.), o Sistema filtra as competências e planilhas conforme a periodicidade do cronograma do contrato selecionado.

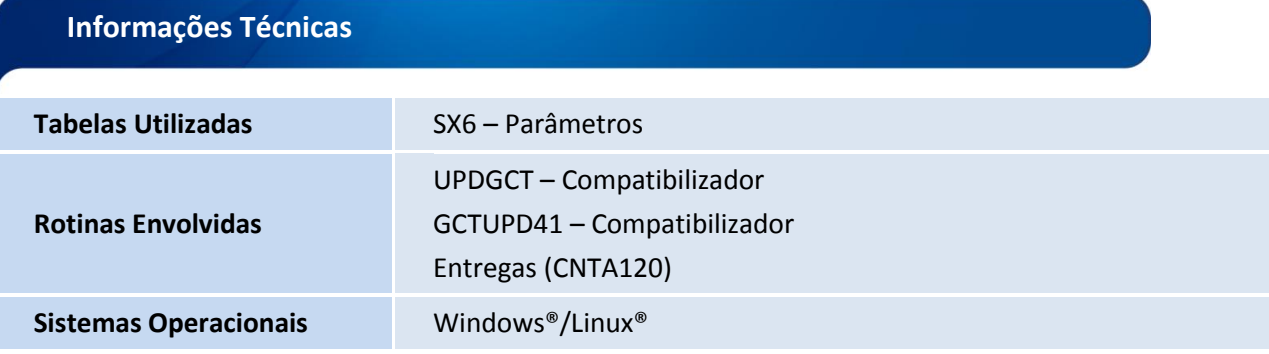